#### **FSB-960H**

Intel<sup>®</sup> Core<sup>™</sup> 2 Duo LGA 775 Processor Full-size CPU Card With DDRII, Ethernet, IDE/ PCI/ PCI-Express

FSB-960H Manual Rev.A 3rd Ed. August 2013

# **Copyright Notice**

This document is copyrighted, 2013. All rights are reserved. The original manufacturer reserves the right to make improvements to the products described in this manual at any time without notice.

No part of this manual may be reproduced, copied, translated, or transmitted in any form or by any means without the prior written permission of the original manufacturer. Information provided in this manual is intended to be accurate and reliable. However, the original manufacturer assumes no responsibility for its use, or for any infringements upon the rights of third parties that may result from its use.

The material in this document is for product information only and is subject to change without notice. While reasonable efforts have been made in the preparation of this document to assure its accuracy, AAEON assumes no liabilities resulting from errors or omissions in this document, or from the use of the information contained herein.

AAEON reserves the right to make changes in the product design without notice to its users.

### Acknowledgments

All other products' name or trademarks are properties of their respective owners.

- Award is a trademark of Award Software International, Inc.
- CompactFlash<sup>™</sup> is a trademark of the Compact Flash Association.
- Intel<sup>®</sup>, Core<sup>™</sup> 2 Duo are trademarks of Intel<sup>®</sup> Corporation.
- Microsoft Windows<sup>®</sup> is a registered trademark of Microsoft Corp.
- ITE is a trademark of Integrated Technology Express, Inc.
- IBM, PC/AT, PS/2, and VGA are trademarks of International Business Machines Corporation.
- SoundBlaster is a trademark of Creative Labs, Inc.

Please be notified that all other products' name or trademarks not be mentioned above are properties of their respective owners.

## Packing List

Before you begin installing your card, please make sure that the following materials have been shipped:

- 1709070800 SATA Cable
- 1701340704 Flat Cable
- **1701400453** ATA-100 Cable
- 1700060192 Keyboard and Mouse Cable
- 1701260307 Flat Cable
- 1701100305 Flat Cable with bracket
- 1709100201 USB Cable w/ Bracket
- CD-ROM for manual (in PDF format) and drivers
- FSB-960H CPU Card

If any of these items should be missing or damaged, please contact your distributor or sales representative immediately.

### Contents

#### **Chapter 1 General Information**

| 1.1 Introduction  | 1-2 |
|-------------------|-----|
| 1.2 Feature       | 1-3 |
| 1.3 Specification | 1-4 |

#### **Chapter 2 Quick Installation Guide**

| 2.1 Safety Precautions                           | 2-2  |
|--------------------------------------------------|------|
| 2.2 Location of Connectors and Jumpers           | 2-3  |
| 2.3 Mechanical Drawing                           | 2-4  |
| 2.4 List of Jumpers                              | 2-5  |
| 2.5 List of Connectors                           | 2-6  |
| 2.6 Setting Jumpers                              | 2-7  |
| 2.7 MFG Selection (JP4)                          | 2-8  |
| 2.8 Clear CMOS (JP7)                             | 2-8  |
| 2.9 BIOS Boot Device (JP8)                       | 2-8  |
| 2.10 Front Panel Connector (FP1)                 | 2-8  |
| 2.11 Front Panel Connector (FP2)                 | 2-8  |
| 2.12 RS-232 Serial Port Connector (COM1)         | 2-9  |
| 2.13 RS-232/422/485 Serial Port Connector (COM2) | 2-9  |
| 2.14 IrDA Connector (IR1)                        | 2-9  |
| 2.15 LPT Port Connector (LPT1)                   | 2-10 |
| 2.16 USB Connector (USB1~3)                      | 2-10 |
| 2.17 Fan Connector (FAN1, CPUFAN1)               | 2-10 |

| 2.18 PS2 Keyboard/Mouse Connector (KM1)2-11     |
|-------------------------------------------------|
| 2.19 LAN LED Connector (CN1~2)                  |
| 2.20 HDA Connector (CN3)                        |
| 2.21 Internal Keyboard Connector (CN4)2-11      |
| Chapter 3 Award BIOS Setup                      |
| 3.1 System Test and Initialization              |
| 3.2 Award BIOS Setup 3-3                        |
| Chapter 4 Driver Installation                   |
| 4.1 Installation 4-3                            |
| Appendix A Programming The Watchdog Timer       |
| A.1 ProgrammingA-2                              |
| A.2 W83627EHG Watchdog Timer Initial ProgramA-6 |
| Appendix B I/O Information                      |
| B.1 I/O Address Map B-2                         |
| B.2 1 <sup>st</sup> MB Memory Address MapB-3    |
| B.3 IRQ Mapping ChartB-4                        |
| B.4 DMA Channel AssignmentsB-5                  |
| Annondia C. Moting Connector                    |

#### Appendix C Mating Connector

| C1 List of Mating Connectors and Cables C- | -2 |
|--------------------------------------------|----|
|--------------------------------------------|----|

Full-size SBC

# Chapter

# General Information

Chapter 1 General Information 1-1

#### 1.1 Introduction

AAEON, a leading Industrial PC manufacturer, announces the debut of a high performance full-size Single Board Computer, the FSB-960H. AAEON has developed this full-size SBC based on the latest Intel<sup>®</sup> Q35 Express chipset and the Intel<sup>®</sup> Core<sup>™</sup>2 Duo processor, to fulfill the increasing demands of multi-core processing.

The FSB-960H adopts Intel's dual-core processor at current speeds up to 2.13 GHz with 1066MHz FSB to meet a wide range of performance requirements. In a PICMG 1.3 SHB Express form factor the FSB-960H system host board takes full advantage of the Intel<sup>®</sup> Q35 Express chipset for enhanced system performance and generous expansion capabilities. Considerable bandwidth is available with point-to-point serial PCI Express via [x16] and [x4] interfaces. Maximizing the available PCI Express channels offers the greatest flexibility to today's demanding I/O requirements. Two DIMM slots of dual channel DDR II 800 RAM provide ample memory bus bandwidth for demanding applications. The FSB-960H has been designed for users that require high performance and reliability for critical applications.

#### 1.2 Features

- Intel Core<sup>™</sup> 2 Duo/ Wolfdale LGA775 CPU up to 2.13GHz, FSB 800/1066/1333MHz
- DDR II 667/800 Memory Support Up to 4GB
- Integrated Intel Enhanced Graphics Core, VGA Support
- 10/100/1000Base-TX Ethernet x 2 (10/100 & GbE Optional)
- PCI-Express [x16] x1 and PCI-Express [x4] x1 Link to Backplane
- USB2.0 x 11/ RS-232/422/485 x 1/ RS-232 x 1/ Parallel x 1/ IrDA Port x 1
- SATA II Port x 2 (RAID), CompactFlash Type II
- Compliance with PICMG 1.3
- Intel AMT with Circuit Breaker

#### **1.3 Specification**

#### System

| ysic | 111                    |                                                   |
|------|------------------------|---------------------------------------------------|
| •    | CPU:                   | Supports Intel <sup>®</sup> Core 2 Duo/           |
|      |                        | Wolfdale LGA775 Processor                         |
|      |                        | up to 2.13GHz (FSB                                |
|      |                        | 800/1066/1333MHz)                                 |
| •    | Chipset:               | Intel <sup>®</sup> Q35 + Intel <sup>®</sup> ICH9R |
|      |                        | (ICH9DO)                                          |
| •    | System Memory:         | 240-pin 1.8V DDRII DIMM                           |
|      |                        | Socket x 2, total up to 4GB                       |
|      |                        | Support Dual-Channel                              |
|      |                        | DDRII 667/800 Memory                              |
| •    | VGA Controller:        | Enhanced Integrated                               |
|      |                        | Graphics                                          |
| •    | Ethernet:              | PCI-Express x 1 10/100Mb                          |
|      |                        | or 10/100/1000Mb LAN                              |
|      |                        | optional, RJ-45 Connector x                       |
|      |                        | 2, Intel 82566X/ 82562V/                          |
|      |                        | 82573V/E Controller                               |
| ٠    | BIOS:                  | Award Plug & Play SPI                             |
|      |                        | BIOS – 16Mb ROM                                   |
| •    | Audio (Daughter board) | ): Audio Codec, MIC-in/                           |
|      |                        | Line-in/ Line-out/ CD-in                          |
| •    | IDE Interface:         | IDE Slot x 1 (SATA to IDE)                        |
|      |                        |                                                   |

| Ful                                                   | I-size SBC            | F S B - 9 6 0 H                    |
|-------------------------------------------------------|-----------------------|------------------------------------|
| •                                                     | Expansion Interface:  | PCI x 3/ PCI-Express [ x4 ] x      |
|                                                       |                       | 1 / PCI-Express [x16]              |
|                                                       |                       | Connector x 1                      |
| •                                                     | SSD:                  | Supports CompactFlash <sup>™</sup> |
|                                                       |                       | type II connector x 1              |
| •                                                     | IR Interface:         | Supports IrDA header x 1           |
| ٠                                                     | Universal Serial Bus: | USB 2.0 Port on CPU Card           |
|                                                       |                       | x 7; 5x2 pin header for            |
|                                                       |                       | internal x 3; Type-A               |
|                                                       |                       | connector onboard x 1;             |
|                                                       |                       | USB2.0 Port to Backplane x         |
|                                                       |                       | 4                                  |
| •                                                     | Watchdog Timer:       | 1~255 Step, can be set with        |
|                                                       |                       | software on Super I/O              |
| •                                                     | RTC:                  | Internal RTC                       |
| <ul><li>Power Supply Volta</li><li>Battery:</li></ul> |                       | ATX, ATX +12V                      |
| •                                                     | Battery:              | Lithium battery                    |
| •                                                     | Power Requirement:    | ATX12V connector, other            |
|                                                       |                       | from backplanes                    |
| •                                                     | Board Size:           | 13.3" (L) x 4.98" (W)              |
|                                                       |                       | (3338.58mm x 126.39mm)             |
| •                                                     | Operation Temp.:      | 32°F~140°F (0°C ~60°C)             |
| Displ                                                 | ay                    |                                    |
| •                                                     | VGA Controller:       | Enhanced Integrated                |
|                                                       |                       | Graphics                           |
|                                                       |                       |                                    |

Chapter 1 General Information 1-5

| Full | -size SBC        | F S B - 9 6 0 H            |
|------|------------------|----------------------------|
| •    | Memory:          | Shared memory up to 256M   |
| •    | Resolutions:     | Up to 1920 x 1200 @85MNz   |
|      |                  | for CRT; Up to 1600 x 1200 |
|      |                  | @60MHz for LCD             |
| I/O  |                  |                            |
| •    | FDD Interface:   | Standard FDD port x 1      |
|      |                  | (supports up to 1 floppy   |
|      |                  | device)                    |
| ٠    | Serial Port:     | Two COM ports: (Internal   |
|      |                  | pin header x 2)            |
|      |                  | COM 1: RS-232              |
|      |                  | COM 2: RS-232/422/485      |
| •    | Parallel Port:   | Supports SPP/EPP/ECP       |
|      |                  | mode                       |
| •    | Keyboard & Mouse | e connector:               |
|      |                  | Mini-DIN for PS/2 Keyboard |

and mouse connector x 1;

Internal keyboard pin

header x 1

Full-size SBC

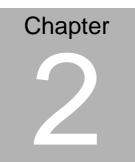

# Quick Installation Guide

Chapter 2 Quick Installation Guide 2 - 1

#### 2.1 Safety Precautions

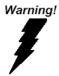

Always completely disconnect the power cord from your board whenever you are working on it. Do not make connections while the power is on, because a sudden rush of power can damage sensitive electronic components.

Caution!

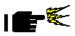

Always ground yourself to remove any static charge before touching the board. Modern electronic devices are very sensitive to static electric charges. Use a grounding wrist strap at all times. Place all electronic components on a static-dissipative surface or in a static-shielded bag when they are not in the chassis

#### 2.2 Location of Connectors and Jumpers

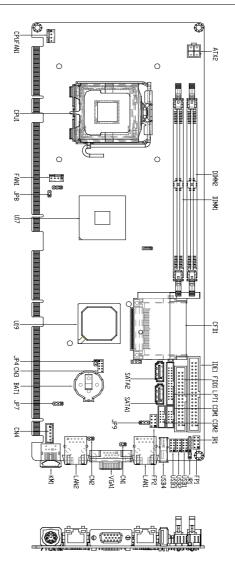

Chapter 2 Quick Installation Guide 2 - 3

#### 2.3 Mechanical Drawing

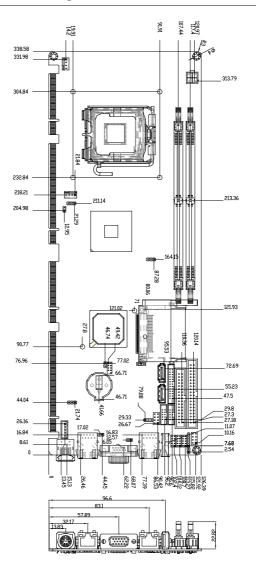

Chapter 2 Quick Installation Guide 2 - 4

#### 2.4 List of Jumpers

The board has a number of jumpers that allow you to configure your system to suit your application.

| Label | Function                |
|-------|-------------------------|
| JP1   | Intruder                |
| JP4   | MFG                     |
| JP7   | Clear CMOS              |
| JP8   | BIOS Boot Device        |
| JP9   | Reset Select For Future |

The table below shows the function of each of the board's jumpers:

#### 2.5 List of Connectors

The board has a number of connectors that allow you to configure your system to suit your application. The table below shows the function of each board's connectors:

| Label   | Function                                                       |
|---------|----------------------------------------------------------------|
| FP1     | Front Panel Connector 1                                        |
| FP2     | Front Panel Connector 2                                        |
| ATX2    | ATX Power_12V Connector                                        |
| VGA1    | VGA Display Connector                                          |
| FDD1    | Floppy Connector                                               |
| IDE1    | EIDE Connector<br>Note: Supports one IDE device only (master). |
| SATA1~4 | Serial ATA Connector                                           |
| CFD1    | Compact Flash Slot                                             |

Chapter 2 Quick Installation Guide 2 - 5

| COM1    | RS-232 Serial Port Connector                     |
|---------|--------------------------------------------------|
| COM2    | RS-232/422/485 Serial Port Connector             |
| IR1     | IrDA Connector                                   |
| LPT1    | LPT Port Connector                               |
| USB1~3  | USB Connector                                    |
| USB4    | USB Connector                                    |
| LAN1    | 10/100 or 100/1000 Base-TX Ethernet<br>Connector |
| LAN2    | 10/100/1000 Base-TX Ethernet Connector           |
| DIMM1~2 | DDR2 DIMM Slot                                   |
| FAN1    | Fan Connector                                    |
| CPUFAN1 | Fan Connector                                    |
| KM1     | PS2 Keyboard/Mouse Connector                     |
| CN1     | LAN 1 Active LED Connector                       |
| CN2     | LAN 2 Active LED Connector                       |
| CN3     | HDA Connector                                    |
| CN4     | Internal Keyboard Connector                      |

#### 2.6 Setting Jumpers

You configure your card to match the needs of your application by setting jumpers. A jumper is the simplest kind of electric switch. It consists of two metal pins and a small metal clip (often protected by a plastic cover) that slides over the pins to connect them. To "close" a jumper you connect the pins with the clip.

To "open" a jumper you remove the clip. Sometimes a jumper will have three pins, labeled 1, 2 and 3. In this case you would connect either pins 1 and 2 or 2 and 3.

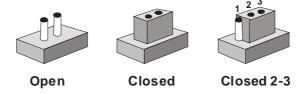

A pair of needle-nose pliers may be helpful when working with jumpers.

If you have any doubts about the best hardware configuration for your application, contact your local distributor or sales representative before you make any change.

Generally, you simply need a standard cable to make most connections.

#### 2.7 MFG Selection (JP4)

| JP4   | Function           |
|-------|--------------------|
| Close | Un-update BIOS/MAC |
| Open  | Normal (default)   |

#### 2.8 Clear CMOS (JP7)

| JP7 | Function         |  |
|-----|------------------|--|
| 1-2 | Clear CMOS       |  |
| 2-3 | Normal (default) |  |

#### 2.9 BIOS Boot Device (JP8)

| JP8   | Function               |
|-------|------------------------|
| Close | Normal (SPI) (default) |
| Open  | FWH                    |

#### 2.10 Front Panel Connector (FP1)

| Pin | Signal              | Pin | Signal           |
|-----|---------------------|-----|------------------|
| 1   | Power On Button (+) | 2   | Reset Switch (+) |
| 3   | Power On Button (-) | 4   | Reset Switch (-) |
| 5   | IDE LED (+)         | 6   | Power LED (+)    |
| 7   | IDE LED (-)         | 8   | Power LED (-)    |

#### 2.11 Front Panel Connector (FP2)

| Pin | Signal               | Pin | Signal             |
|-----|----------------------|-----|--------------------|
| 1   | External Speaker (+) | 2   | Key Board Lock (+) |
| 3   | NC                   | 4   | GND                |
| 5   | Internal Buzzer (-)  | 6   | I2C Bus SMB Clock  |
| 7   | External Speaker (-) | 8   | I2C Bus SMB Data   |

Chapter 2 Quick Installation Guide 2 - 8

#### Note: Pin 5, 7 closed: Internal Buzzer Enable

#### 2.12 RS-232 Serial Port Connector (COM1)

| Pin | Signal | Pin | Signal |
|-----|--------|-----|--------|
| 1   | DCD    | 2   | RXD    |
| 3   | TXD    | 4   | DTR    |
| 5   | GND    | 6   | DSR    |
| 7   | RTS    | 8   | CTS    |
| 9   | RI     | 10  | N.C.   |

#### 2.13 RS-232/422/485 Serial Port Connector (COM2)

| Pin | Signal                | Pin | Signal       |
|-----|-----------------------|-----|--------------|
| 1   | DCD(422TXD-/485DATA-) | 2   | RXD(422RXD+) |
| 3   | TXD(422TXD+/485DATA+) | 4   | DTR(422RXD-) |
| 5   | GND                   | 6   | DSR          |
| 7   | RTS                   | 8   | CTS          |
| 9   | RI                    | 10  | N.C          |

#### 2.14 IrDA Connector (IR1)

| Pin | Signal |
|-----|--------|
| 1   | +5V    |
| 2   | N.C.   |
| 3   | IRRX   |
| 4   | GND    |
| 5   | IRTX   |
| 6   | N.C.   |

#### 2.15 LPT Port Connector (LPT1)

| Pin | Signal  | Pin | Signal |
|-----|---------|-----|--------|
| 1   | #STROBE | 2   | #AFD   |
| 3   | DATA0   | 4   | #ERROR |
| 5   | DATA1   | 6   | #INIT  |
| 7   | DATA2   | 8   | #SLIN  |
| 9   | DATA3   | 10  | GND    |
| 11  | DATA4   | 12  | GND    |
| 13  | DATA5   | 14  | GND    |
| 15  | DATA6   | 16  | GND    |
| 17  | DATA7   | 18  | GND    |
| 19  | #ACK    | 20  | GND    |
| 21  | BUSY    | 22  | GND    |
| 23  | PE      | 24  | GND    |
| 25  | SELECT  | 26  | GND    |

#### 2.16 USB Connector (USB1~3)

| Pin | Signal | Pin | Signal |
|-----|--------|-----|--------|
| 1   | +5V    | 2   | GND    |
| 3   | USBD1- | 4   | GND    |
| 5   | USBD1+ | 6   | USBD2+ |
| 7   | GND    | 8   | USBD2- |
| 9   | GND    | 10  | +5V    |

#### 2.17 Fan Connector (FAN1, CPUFAN1)

| Pin | Signal |  |
|-----|--------|--|
| 1   | GND    |  |

| 3 Spe | eed Sense |
|-------|-----------|
| 4 PW  | /M CTRL   |

#### 2.18 PS2 Keyboard/ Mouse Connector (KM1)

| 1     KB_DATA       2     MS-DATA       3     GND       4     +5V       5     KB_CLK       6     MS_CLK | Pin | Signal  |
|----------------------------------------------------------------------------------------------------|-----|---------|
| 3     GND       4     +5V       5     KB_CLK                                                            | 1   | KB_DATA |
| 4 +5V<br>5 KB_CLK                                                                                       | 2   | MS-DATA |
| 5 KB_CLK                                                                                                | 3   | GND     |
|                                                                                                    | 4   | +5V     |
| 6 MS CLK                                                                                                | 5   | KB_CLK  |
|                                                                                                    | 6   | MS_CLK  |

#### 2.19 LAN LED Connector (CN1~2)

| Pin | Signal            | Pin | Signal            |
|-----|-------------------|-----|-------------------|
| 1   | Link _ACK LED (+) | 2   | Link _ACK LED (-) |

#### 2.20 HDA Connector (CN3)

| Pin | Signal     | Pin | Signal   |
|-----|------------|-----|----------|
| 1   | AC_RST-    | 2   | AC_SYNC  |
| 3   | AC_DAIN2   | 4   | AC_DAOUT |
| 5   | GND        | 6   | AC_BCLK  |
| 7   | AUDIO_DET# | 8   | +5V      |
| 9   | Lock       | 10  | +3.3V    |

#### 2.21 Internal Keyboard Connector (CN4)

| Pin | Signal |  |
|-----|--------|--|
| 1   | KB_CLK |  |

Chapter 2 Quick Installation Guide 2 - 11

|   | Full-size SBC | F S B - 9 6 0 H |
|---|---------------|-----------------|
|   |               |                 |
| 2 | KB_DATA       |                 |
| 3 | N.C           |                 |
| 4 | GND           |                 |
| 5 | +5V           |                 |

#### Below Table for China RoHS Requirements 产品中有毒有害物质或元素名称及含量

#### AAEON Main Board/ Daughter Board/ Backplane

|                              | 有毒有害物质或元素                      |      |      |          |       |        |
|------------------------------|--------------------------------|------|------|----------|-------|--------|
| 部件名称                         | 铅                              | 汞    | 镉    | 六价铬      | 多溴联苯  | 多溴二苯醚  |
|                              | (Pb)                           | (Hg) | (Cd) | (Cr(VI)) | (PBB) | (PBDE) |
| 印刷电路板                        | ×                              | 0    | 0    |          | 0     |        |
| 及其电子组件                       |                                | 0    | 0    | 0        | 0     | 0      |
| 外部信号                         | ×                              | 0    | 0    |          | 0     | 0      |
| 连接器及线材                       | ×                              | 0    | 0    | 0        | 0     | 0      |
|                              |                                |      |      |          |       |        |
|                              |                                |      |      |          |       |        |
|                              |                                |      |      |          |       |        |
|                              |                                |      |      |          |       |        |
|                              |                                |      |      |          |       |        |
|                              |                                |      |      |          |       |        |
|                              |                                |      |      |          |       |        |
|                              |                                |      |      |          |       |        |
| O: 表示该有毒有害物质在该部件所有均质材料中的含量均在 |                                |      |      |          |       |        |
| SJ/T 11363-2006 标准规定的限量要求以下。 |                                |      |      |          |       |        |
| X:表示该有毒有害                    | X:表示该有毒有害物质至少在该部件的某一均质材料中的含量超出 |      |      |          |       | 超出     |

SJ/T 11363-2006 标准规定的限量要求。

备注:此产品所标示之环保使用期限,系指在一般正常使用状况下。

Full-size SBC

# Chapter 3

# Award BIOS Setup

Chapter 3 Award BIOS Setup 3-1

#### 3.1 System Test and Initialization

These routines test and initialize board hardware. If the routines encounter an error during the tests, you will either hear a few short beeps or see an error message on the screen. There are two kinds of errors: fatal and non-fatal. The system can usually continue the boot up sequence with non-fatal errors. Non-fatal error messages usually appear on the screen along with the following instructions:

Press <F1> to RESUME

Write down the message and press the F1 key to continue the boot up sequence.

#### System configuration verification

These routines check the current system configuration against the values stored in the CMOS memory. If they do not match, the program outputs an error message. You will then need to run the BIOS setup program to set the configuration information in memory.

There are three situations in which you will need to change the CMOS settings:

- 1. You are starting your system for the first time
- 2. You have changed the hardware attached to your system
- 3. The CMOS memory has lost power and the configuration information has been erased.

The FSB-960H CMOS memory has an integral lithium battery backup for data retention. However, you will need to replace the complete unit when it finally runs down.

#### 3.2 Award BIOS Setup

Awards BIOS ROM has a built-in Setup program that allows users to modify the basic system configuration. This type of information is stored in battery-backed CMOS RAM so that it retains the Setup information when the power is turned off.

#### **Entering Setup**

Power on the computer and press <Del> immediately. This will allow you to enter Setup.

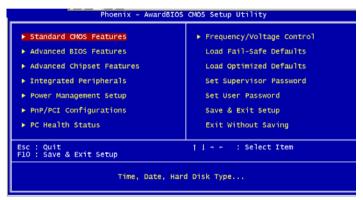

#### **Standard CMOS Features**

Use this menu for basic system configuration. (Date, time, IDE, etc.)

#### **Advanced BIOS Features**

Use this menu to set the advanced features available on your system.

#### **Advanced Chipset Features**

Use this menu to change the values in the chipset registers and optimize your system performance.

#### **Integrated Peripherals**

Use this menu to specify your settings for integrated peripherals. (Primary slave, secondary slave, keyboard, mouse etc.)

#### **Power Management Setup**

Use this menu to specify your settings for power management. (HDD power down, power on by ring, KB wake up, etc.)

#### **PnP/PCI** Configurations

This entry appears if your system supports PnP/PCI.

#### **PC Health Status**

This menu allows you to set the shutdown temperature for your system.

#### Frequency/Voltage Control

Use this menu to specify your settings for auto detect DIMM/PCI clock and spread spectrum.

#### Load Fail-Safe Defaults

Use this menu to load the BIOS default values for the minimal/stable performance for your system to operate.

#### Full-size SBC

#### F S B - 960 H

#### Load Optimized Defaults

Use this menu to load the BIOS default values that are factory settings for optimal performance system operations. While AWARD has designated the custom BIOS to maximize performance, the factory has the right to change these defaults to meet their needs.

#### Set Supervisor/User Password

Use this menu to set Supervisor/User Passwords.

#### Save and Exit Setup

Save CMOS value changes to CMOS and exit setup.

#### **Exit Without Saving**

Abandon all CMOS value changes and exit setup.

You can refer to the "AAEON BIOS Item Description.pdf" file in the CD for the meaning of each setting in this chapter. Full-size SBC

# Chapter

# Driver Installation

Chapter 4 Driver Installation 4-1

The FSB-960H comes with a CD-ROM that contains all drivers your need.

In addition, you can activate the installation items through Autorun program which will install each driver directly. If your system do not support Autorun program or you cannot install drivers successfully, please read instructions below for further detailed installations.

#### Follow the sequence below to install the drivers:

- Step 1 Install INF Driver
- Step 2 Install VGA Driver
- Step 3 Install LAN Driver
- Step 4 Install RAID Driver
- Step 5 Install iAMT Driver (Optional)

Please read following instructions for detailed installations.

#### 4.1 Installation:

Insert the FSB-960H CD-ROM into the CD-ROM Drive. And install the drivers from Step 1 to Step 5 in order.

Step 1 – InstallINF Driver

- 1. Click on the **Step1 Intel INF** folder and select the OS folder your system is
- 2. Double click on the .exe file located in each OS folder
- 3. Follow the instructions that the window shows
- 4. The system will help you install the driver automatically

Step 2 - Install VGA Driver

- 1. Click on the **Step2 VGA** folder and select the OS folder your system is
- 2. Double click on the .exe file located in each OS folder
- 3. Follow the instructions that the window shows
- 4. The system will help you install the driver automatically

Step 3 – Install LAN Driver

- 1. Click on the **Step3 Lan** folder and select the OS folder your system is
- 2. Double click on the .exe file located in each OS folder
- 3. Follow the instructions that the window shows
- 4. The system will help you install the driver automatically

| Full-size SBC                |                                                          |                       | FSE              | 8 - 9 6 0 H |  |  |  |
|------------------------------|----------------------------------------------------------|-----------------------|------------------|-------------|--|--|--|
| Step 4 – Install RAID Driver |                                                          |                       |                  |             |  |  |  |
| 1. Us                        | 1. Use Utility CD to create Raid controller driver disk. |                       |                  |             |  |  |  |
| Path:                        | Driver\Ste                                               | ep4 - RAII            | 0\F6 Install Flo | рру         |  |  |  |
| f6                           | flpy32.exe                                               | For 32bit             | OS               |             |  |  |  |
| f6                           | flpy64.exe-                                              | For 64bit             | OS               |             |  |  |  |
| D<br>Step1 - Intel<br>INF    | D<br>Step2 - VGA                                         | D<br>Step3 - Lan      | Step4 - RAID     |             |  |  |  |
| DirectX                      | F6 Install<br>Floppy                                     | Dintel Mat<br>Storage |                  | Thumbs.db   |  |  |  |
| főflpy32.exe                 | foflpy64.exe                                             | j6readme.b            | t                |             |  |  |  |

Here we use WinXP Pro 32bit as an example, using

f6flpy32.exe to create driver disk.

Run f6flpy32.exe, it will pop up a dialog box

| Batch assistant 🛛 🛛 🔀  |    |  |  |  |
|------------------------|----|--|--|--|
| insert floppy to write |    |  |  |  |
| 備定                     | 取消 |  |  |  |

If the disk is not empty, it will have an error message, just click

yes.

Chapter 4 Driver Installation 4-4

| Full-size SBC                                                                               | F S B - 9 6 0 H                             |  |  |
|---------------------------------------------------------------------------------------------|---------------------------------------------|--|--|
|                                                                                             | Formatting and writing disk                 |  |  |
| Confirm operation                                                                           | Drive A:<br>Formatting<br>Writing<br>Verify |  |  |
| Disk is not empty, all data on your disk will be lost.     Do you want to continue?     正是① | 23 %                                        |  |  |

- 2. Connect SATA HDD to FSB-960H, if want to create Raid volume, you have to connect 2 SATA HDD at least.
- Connect Floppy drive to FSB-960H, if no regular floppy drive, using USB Floppy disk drive instead.
- Boot up FSB-960H, press "del" key to enter BIOS setup Enter Integrated Peripherals→OnChip IDE Device→SATA Mode

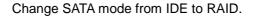

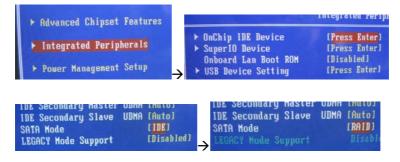

Save and exit BIOS setup to let change take effect. Board will reboot.  Press "del" key to enter BIOS setup, enter Advanced BIOS Features to change boot priority, set optical drive to First boot Device then save and exit BIOS setup

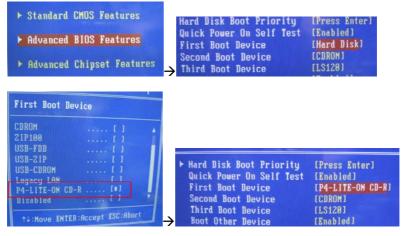

Above is using IDE CDROM, cause ICH9 don't support IDE interface, FSB-960G using JMICROM chip as a SATA to IDE bridge, this is why when SATA mode set to Raid, you must choose P4-XXXX. If using USB CDROM you just need choose USB-CDROM.

 When CPU Board boot up and screen shown following message, press " CTRL+I" to enter Raid configuration utility.

Follow the on screen message to create Raid Volume

#### FSB-960H

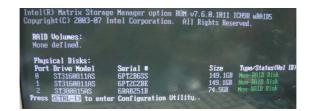

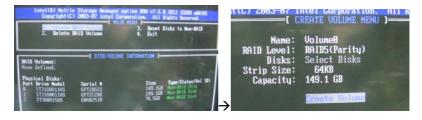

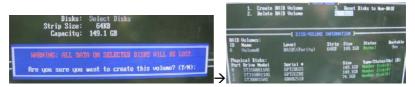

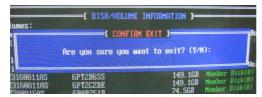

 Begin install XP Pro, when screen show " press F6 to install...." just press "F6" to load thirty party Raid driver.

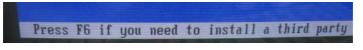

Follow the on screen message and insert the driver disk (created at step 1) into floppy disk drive

#### FSB-960H

#### Windows Setup

Setup could not determine the type of one or more mass storage devices installed in your system, or you have chosen to manually specify an adapter. Currently, Setup will load support for the following mass storage devices(s):

- \* To specify additional SCSI adapters, CD-ROM drives, or special which you have a device support disk from a mass storage device manufacturer, press S.
- \* If you do not have any device support disks from a mass storage device manufacturer, or do not want to specify additional mass storage devices for use with Windows, press ENTER.

ENTER=Continue

F3=Exit

S=Specify Additional Device

Please insert the disk laheled

Manufacturer-supplied hardware support disk

into Drive A:

Press ENTER when ready.

#### Choose Intel ICH9R SATA RAID Controller

Intel(R) 82801HEM SATA RAID Controller (Mobile Intel(R) 82801HEM/HBM\_SATA\_AHCI\_Controller (Mohi ICH9R SATA RAID Controller 1HR/HH/HO\_SATA\_AHCI\_Controller lles

Chapter 4 Driver Installation 4-8

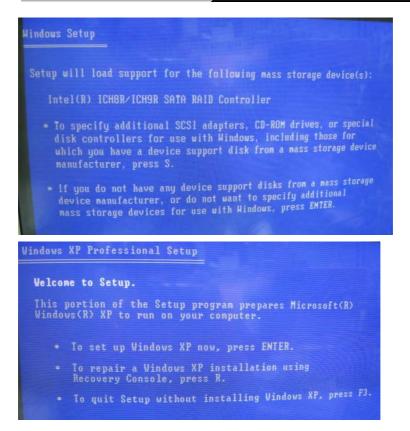

Now follow on screen message and begin to install.

Step 5 – Install iAMT Driver (Optional)

- 1. Click on the **Step5 IAMT (option)** folder and select the folder of **LMS\_SOL**
- 2. Double click on the **Setup.exe** file
- 3. Follow the instructions that the window shows
- 4. The system will help you install the driver automatically

# Appendix A

# Programming the Watchdog Timer

Appendix A Programming the Watchdog Timer A-1

#### A.1 Programming

FSB-960H utilizes W83627EHG chipset as its watchdog timer controller.

Below are the procedures to complete its configuration and the AAEON intial watchdog timer program is also attached based on which you can develop customized program to fit your application.

#### **Configuring Sequence Description**

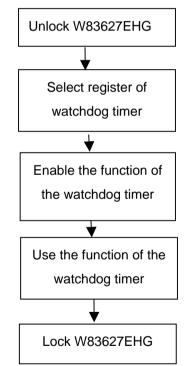

There are three steps to complete the configuration setup:

(1) Enter the W83627EHG config Mode

- (2) Modify the data of configuration registers
- (3) Exit the W83627EHG config Mode. Undesired result may occur if the config Mode is not exited normally.

#### (1) Enter the W83627EHG config Mode

To enter the W83627EHG config Mode, two special I/O write operations are to be performed during Wait for Key state. To ensure the initial state of the key-check logic, it is necessary to perform two write operations to the Special Address port (2EH). The different enter keys are provided to select configuration ports (2Eh/2Fh) of the next step.

| Address Port E | Data Port |
|----------------|-----------|
|----------------|-----------|

| 87h,87h: | 2Eh | 2Fh |  |
|----------|-----|-----|--|

#### (2) Modify the Data of the Registers

All configuration registers can be accessed after entering the config Mode. Before accessing a selected register, the content of Index 07h must be changed to the LDN to which the register belongs, except some Global registers.

#### (3) Exit the W83627EHG config Mode

The exit key is provided to select configuration ports (2Eh/2Fh) of the next step.

|       | Address Port | Data Port |
|-------|--------------|-----------|
| 0aah: | 2Eh          | 2Fh       |
|       |              |           |

#### WatchDog Timer Register I (Index=F5h, Default=00h)

#### CRF5 (PLED mode register. Default 0 x 00)

Bit 7-6 : select PLED mode

= 00 Power LED pin is tri-stated.

| Full-size S                                         | FSB-960H                                                                  |  |  |  |
|-----------------------------------------------------|---------------------------------------------------------------------------|--|--|--|
|                                                     | = 01 Power LED pin is drived low.                                         |  |  |  |
|                                                     | = 10 Power LED pin is a 1Hz toggle pulse with 50 duty cycle.              |  |  |  |
|                                                     | = 11 Power LED pin is a 1/4Hz toggle pulse with 50 duty cycle.            |  |  |  |
| Bit 5-4                                             | : Reserved                                                                |  |  |  |
| Bit 3                                               | : select WDTO count mode.                                                 |  |  |  |
|                                                     | = 0 second                                                                |  |  |  |
|                                                     | = 1 minute                                                                |  |  |  |
| Bit 2                                               | : Enable the rising edge of keyboard Reset (P20) to force Time-out event. |  |  |  |
|                                                     | = 0 Disable                                                               |  |  |  |
|                                                     | = 1 Enable                                                                |  |  |  |
| Bit 1-0                                             | : Reserved                                                                |  |  |  |
| WatchDog Timer Register II (Index=F6h, Default=00h) |                                                                           |  |  |  |
| Bit 7-0                                             | = 0 x 00 Time-out Disable                                                 |  |  |  |
|                                                     | = 0 x 01 Time-out occurs after 1                                          |  |  |  |
|                                                     | accord/minute                                                             |  |  |  |

second/minute

- = 0 x 02 Time-out occurs after 2 second/minutes
- = 0 x 03 Time-out occurs after 3

#### second/minutes

······

= 0 x FF Time-out occurs after 255

#### second/minutes

## WatchDog Timer Register III (Index=F7h, Default=00h)

| Bit 7   | : Mouse interrupt reset Enable or Disable |                                                      |  |
|---------|-------------------------------------------|------------------------------------------------------|--|
|         | = 1                                       | Watchdog Timer is reset upon a<br>Mouse interrupt    |  |
|         | = 0                                       | Watchdog Timer is not affected by<br>Mouse interrupt |  |
| Bit 6   | : Ke<br>Disa                              | eyboard interrupt reset Enable or ble                |  |
|         | = 1                                       | Watchdog Timer is reset upon a                       |  |
|         |                                           | Keyboard interrupt                                   |  |
|         | = 0                                       | Watchdog Timer is not affected by                    |  |
|         |                                           | Keyboard interrupt                                   |  |
| Bit 5   | : For                                     | ce Watchdog Timer Time-out. Write                    |  |
|         | Onl                                       | У                                                    |  |
|         | = 1                                       | Force Watchdog Timer time-out                        |  |
|         |                                           | event: this bit is self-clearing                     |  |
| Bit 4   | : Wa                                      | tchdog Timer Status. R/W                             |  |
|         | = 1                                       | Watchdog Timer time-out occurred                     |  |
|         | = 0                                       | Watchdog Timer counting                              |  |
| Bit 3-0 | : The                                     | ese bits select IRQ resource for                     |  |
|         | Wate                                      | chdog. Setting of 2 selects SMI.                     |  |
|         |                                           |                                                      |  |

## A.2 W83627EHG Watchdog Timer Initial Program

Example: Setting 10 sec. as Watchdog timeout interval

| Mov dx,2eh                              | ;Enter W83627EHG config mode            |
|-----------------------------------------|-----------------------------------------|
| Mov al,87h                              | (out 87h to 2eh twice)                  |
| Out dx,al                               |                                         |
| Out dx,al                               |                                         |
| ;////////////////////////////////////// | /////////////////////////////////////// |
| Mov al,07h                              |                                         |
| Out dx,al                               |                                         |
| Inc dx                                  |                                         |
| Mov al,08h                              | ;Select Logical Device 8 (GPIO Port     |
| 2)                                      |                                         |
| Out dx,al                               |                                         |
| ;////////////////////////////////////// | ,,,,,,,,,,,,,,,,,,,,,,,,,,,,,,,,,,,,,,, |
| Dec dx                                  |                                         |
| Mov al,30h                              | ;CR30 (GP20~GP27)                       |
| Out dx,al                               |                                         |
| Inc dx                                  |                                         |
| Mov al,01h                              | ;Activate GPIO2                         |
| Out dx,al                               |                                         |

Appendix A Programming the Watchdog Timer A-6

| Full-size S |
|-------------|
|-------------|

Dec dx :CRF5 (PLED mode register) Mov al.0f5h Out dx,al Inc dx In al.dx And al,not 08h ;Set second as counting unit Out dx,al Dec dx Mov al.0f6h : CRF6 Out dx,al Inc dx Mov al,10 :Set timeout interval as 10 sec. Out dx,al Dec dx ;Exit W83627EHG config mode (out 0aah to 2eh once) Mov al,0aah Out dx,al 

# Appendix B

# I/O Information

#### FSB-960H

## B.1 I/O Address Map

|      | ect memory access (DMA)                                                                                                    |
|------|----------------------------------------------------------------------------------------------------|
|      | out/output (IO)<br>[00000000 - 0000000F] Direct memory access controller                                                                                             |
| 1    | [00000000 - 00000CF7] PCI bus                                                                                                    |
|      | [00000010 - 0000001F] Motherboard resources                                                                                                    |
|      | [00000020 - 00000021] Programmable interrupt controller                                                                                                    |
|      | [00000022 - 0000003F] Motherboard resources                                                                                                    |
|      | [00000040 - 00000043] System timer                                                                                                    |
|      | [00000044 - 0000005F] Motherboard resources                                                                                                    |
|      | [00000060 - 00000060] Standard 101/102-Key or Microsoft Natural PS/2 Keyb                                                                                            |
|      | [00000061 - 00000061] System speaker                                                                                                    |
|      | [00000062 - 00000063] Motherboard resources                                                                                                    |
|      | [00000064 - 00000064] Standard 101/102-Key or Microsoft Natural P5/2 Keybi<br>[00000065] Mathematical accurate                                                       |
| 3    | [00000065 - 0000006F] Motherboard resources<br>[00000070 - 00000073] System CMOS/real time clock                                                                     |
|      | [00000074 - 0000007F] Motherboard resources                                                                                                    |
|      | [00000080 - 00000090] Direct memory access controller                                                                                                    |
|      | [00000091 - 00000093] Motherboard resources                                                                                                    |
|      | [00000094 - 0000009F] Direct memory access controller                                                                                                    |
|      | [000000A0 - 000000A1] Programmable interrupt controller                                                                                                    |
|      | [000000A2 - 000000BF] Motherboard resources                                                                                                    |
|      | [000000C0 - 000000DF] Direct memory access controller                                                                                                    |
|      | [000000E0 - 000000EF] Motherboard resources                                                                                                    |
| - 3  | [000000F0 - 000000FF] Numeric data processor                                                                                                    |
|      | [00000274 - 00000277] ISAPNP Read Data Port                                                                                                    |
|      | [00000279 - 00000279] ISAPNP Read Data Port<br>[000002F8 - 000002FF] Communications Port (COM2)                                                                      |
| 2    | [000002F8 - 000002FF] Communications Port (COM2)                                                                                                    |
|      | [00000378 - 0000037F] Printer Port (LPT1)                                                                                                    |
|      | [000003B0 - 000003BB] Intel(R) G33/G31 Express Chipset Family<br>[000003C0 - 000003DF] Intel(R) G33/G31 Express Chipset Family                                       |
|      | [000003F0 - 000003F5] Standard floppy disk controller                                                                                                    |
|      | [000003F7 - 000003F7] Standard floppy disk controller                                                                                                    |
| 7    | [000003F8 - 000003FF] Communications Port (COM1)                                                                                                    |
| 5    | [00000400 - 0000048F] Motherboard resources                                                                                                    |
|      | [000004D0 - 000004D1] Motherboard resources                                                                                                    |
| - 3  | [00000500 - 0000051F] Intel(R) ICH9 Family SMBus Controller - 2930                                                                                                   |
| 2    | [00000778 - 00000778] Printer Port (LPT1)                                                                                                    |
| 3    | [00000800 - 0000087F] Motherboard resources                                                                                                    |
|      | [00000880 - 0000088F] Motherboard resources                                                                                                    |
|      | [00000A79 - 00000A79] ISAPNP Read Data Port                                                                                                    |
|      | [00000000 - 0000FFFF] PCI bus<br>[0000B000 - 0000BFFF] Intel(R) ICH9 Family PCI Express Root Port 5 - 2948                                                           |
|      | [0000BF00 - 0000BF1F] Intel(R) PRO/1000 PL Network Connection                                                                                                    |
|      | [0000D000 - 0000DFFF] Intel(R) ICH9 Family PCI Express Root Port 1 - 2940                                                                                            |
|      | [0000EB00 - 0000EB0F] Intel(R) ICH9 2 port Serial ATA Storage Controller 2 - 29                                                                                      |
|      | [0000EC00 - 0000EC0F] Intel(R) ICH9 2 port Serial ATA Storage Controller 2 - 29                                                                                      |
| - 8  | [0000ED00 - 0000ED03] Intel(R) ICH9 2 port Serial ATA Storage Controller 2 - 29                                                                                      |
|      | [0000EE00 - 0000EE07] Intel(R) ICH9 2 port Serial ATA Storage Controller 2 - 29                                                                                      |
|      | [0000EF00 - 0000EF03] Intel(R) ICH9 2 port Serial ATA Storage Controller 2 - 29                                                                                      |
|      | [0000F000 - 0000F007] Intel(R) ICH9 2 port Serial ATA Storage Controller 2 - 29                                                                                      |
|      | [0000F200 - 0000F20F] Intel(R) ICH9 4 port Serial ATA Storage Controller 1 - 29                                                                                      |
|      | [0000F300 - 0000F30F] Intel(R) ICH9 4 port Serial ATA Storage Controller 1 - 29:                                                                                     |
|      | [0000F400 - 0000F403] Intel(R) ICH9 4 port Serial ATA Storage Controller 1 - 29:<br>[0000F500 - 0000F603] Intel(R) ICH9 4 port Serial ATA Storage Controller 1 - 29: |
|      | [0000F500 - 0000F507] Intel(R) ICH9 4 port Serial ATA Storage Controller 1 - 29<br>[0000F600 - 0000F603] Intel(R) ICH9 4 port Serial ATA Storage Controller 1 - 29   |
|      | [0000F603] Intel(R) ICH9 4 port Serial ATA Storage Controller 1 - 29.<br>[0000F700 - 0000F707] Intel(R) ICH9 4 port Serial ATA Storage Controller 1 - 29.            |
|      | [0000F800 - 0000F907] Intel(R) ICH9 4 port Senai ATA Storage Controller 1 - 29.<br>[0000F800 - 0000F81F] Intel(R) ICH9 Family USB Universal Host Controller - 2936   |
|      | [0000F900 - 0000F91F] Intel(R) ICH9 Family USB Universal Host Controller - 293<br>[0000F900 - 0000F91F] Intel(R) ICH9 Family USB Universal Host Controller - 293     |
| - 50 | [0000FA00 - 0000FA1F] Intel(R) ICH9 Family USB Universal Host Controller - 293                                                                                       |
|      | [0000FB00 - 0000FB1F] Intel(R) ICH9 Family USB Universal Host Controller - 293                                                                                       |
|      | [0000FC00 - 0000FC1F] Intel(R) ICH9 Family USB Universal Host Controller - 293                                                                                       |
| 4    | [0000FD00 - 0000FD1F] Intel(R) ICH9 Family USB Universal Host Controller - 293                                                                                       |
| HB)  | [0000FE00 - 0000FE1F] Intel(R) 82562V-2 10/100 Network Connection                                                                                                    |
|      | [0000FF00 - 0000FF07] Intel(R) G33/G31 Express Chipset Family                                                                                                    |

Appendix B I/O Information B-2

## FSB-960H

# B.2 1<sup>st</sup> MB Memory Address Map

| AALONOTADDESL Direct memory access (DMA)                                         |    |
|----------------------------------------------------------------------------------|----|
| Input/output (IO)                                                                |    |
| Interrupt request (IRQ)                                                          |    |
|                                                                                  |    |
| Q [00000000 - 0009FFFF] System board                                             |    |
| 0000046E - 0000056D] System board                                                |    |
| [000A0000 - 000BFFFF] Intel(R) G33/G31 Express Chipset Family                    |    |
| [000A0000 - 000BFFFF] PCI bus                                                    |    |
| 000C0000 - 000DFFFF] PCI bus                                                     |    |
| 000E0000 - 000EFFFF1 System board                                                |    |
| 000F0000 - 000FFFFF] System board                                                |    |
| 00100000 - 1F5DFFFF] System board                                                |    |
| - 👰 [1F5E0000 - 1F5FFFFF] System board                                           |    |
|                                                                                  |    |
| - 🤦 [1F650000 - FEBFFFFF] PCI bus                                                |    |
| [D0000000 - DFFFFFF] Intel(R) G33/G31 Express Chipset Family                     |    |
| - 👰 [E0000000 - EFFFFFF] Motherboard resources                                   |    |
| 🚽 😨 [FD800000 - FD8FFFFF] Intel(R) ICH9 Family PCI Express Root Port 1 - 2940    |    |
| 🚽 😨 [FD900000 - FD9FFFFF] Intel(R) ICH9 Family PCI Express Root Port 1 - 2940    |    |
|                                                                                  |    |
|                                                                                  |    |
| — 😼 [FDE00000 - FDEFFFFF] Intel(R) ICH9 Family PCI Express Root Port 5 - 2948    |    |
| FDEE0000 - FDEFFFFF] Intel(R) PRO/1000 PL Network Connection                     |    |
| — 😼 [FDF00000 - FDF7FFFF] Intel(R) G33/G31 Express Chipset Family                |    |
| FDFC0000 - FDFDFFFF] Intel(R) 82562V-2 10/100 Network Connection                 |    |
|                                                                                  |    |
| 🛶 [FDFFD000 - FDFFD3FF] Intel(R) ICH9 Family USB2 Enhanced Host Controller - 29  |    |
| 🙀 [FDFFE000 - FDFFE3FF] Intel(R) ICH9 Family USB2 Enhanced Host Controller - 293 | 3C |
| [FDFFF000 - FDFFFFFF] Intel(R) 82562V-2 10/100 Network Connection                |    |
| [FEC00000 - FEC00FFF] System board                                               |    |
|                                                                                  |    |
| [FED00000 - FED003FF] High precision event timer                                 |    |
| [FED13000 - FED1FFFF] System board                                               |    |
| FED20000 - FED9FFFF] System board                                                |    |
| FEE00000 - FEE00FFF] System board                                                |    |
| FFB00000 - FFB7FFFF System board                                                 |    |
| FFB80000 - FFBFFFFF] Intel(R) 82802 Firmware Hub Device                          |    |
|                                                                                  |    |

#### F S B - 960 H

#### **B.3 IRQ Mapping Chart**

| + Dire                                 | ect memor  | y access (DMA)                                              |
|----------------------------------------|------------|-------------------------------------------------------------|
| 🛨 🧰 Inp                                | ut/output  | (IO)                                                        |
| 🖃 🧰 Inte                               | errupt req | uest (IRQ)                                                  |
|                                        | (ISA) 0    | High precision event timer                                  |
| ->                                     | (ISA) 1    | Standard 101/102-Key or Microsoft Natural PS/2 Keyboard     |
|                                        | (ISA) 3    | Communications Port (COM2)                                  |
|                                        | (ISA) 4    | Communications Port (COM1)                                  |
| 6                                      | (ISA) 6    | Standard floppy disk controller                             |
|                                        | (ISA) 8    | High precision event timer                                  |
|                                        | (ISA) 9    | Microsoft ACPI-Compliant System                             |
| <u> </u>                               | (ISA) 12   | PS/2 Compatible Mouse                                       |
|                                        | (ISA) 13   | Numeric data processor                                      |
|                                        | (PCI) 11   | Intel(R) ICH9 Family SMBus Controller - 2930                |
|                                        | (PCI) 16   | Intel(R) G33/G31 Express Chipset Family                     |
|                                        | (PCI) 16   | Intel(R) ICH9 Family PCI Express Root Port 1 - 2940         |
|                                        | (PCI) 16   | Intel(R) ICH9 Family PCI Express Root Port 5 - 2948         |
| ~~~~~~~~~~~~~~~~~~~~~~~~~~~~~~~~~~~~~~ | (PCI) 16   | Intel(R) ICH9 Family USB Universal Host Controller - 2937   |
|                                        | (PCI) 16   | Intel(R) PRO/1000 PL Network Connection                     |
| ~~~~~~~~~~~~~~~~~~~~~~~~~~~~~~~~~~~~~~ | (PCI) 18   | Intel(R) ICH9 Family USB Universal Host Controller - 2936   |
| ~~~~~~~~~~~~~~~~~~~~~~~~~~~~~~~~~~~~~~ | (PCI) 18   | Intel(R) ICH9 Family USB2 Enhanced Host Controller - 2930   |
| 6                                      | (PCI) 19   | Intel(R) ICH9 2 port Serial ATA Storage Controller 2 - 2926 |
|                                        | (PCI) 19   | Intel(R) ICH9 4 port Serial ATA Storage Controller 1 - 2920 |
| ~~~~~~~~~~~~~~~~~~~~~~~~~~~~~~~~~~~~~~ | (PCI) 19   | Intel(R) ICH9 Family USB Universal Host Controller - 2939   |
| ÷                                      | (PCI) 19   | Intel(R) ICH9 Family USB Universal Host Controller - 2935   |
| - <b>E</b>                             | (PCI) 20   | Intel(R) 82562V-2 10/100 Network Connection                 |
| ÷                                      | (PCI) 21   | Intel(R) ICH9 Family USB Universal Host Controller - 2938   |
| ÷                                      | (PCI) 23   | Intel(R) ICH9 Family USB Universal Host Controller - 2934   |
| ÷                                      | (PCI) 23   | Intel(R) ICH9 Family USB2 Enhanced Host Controller - 293A   |

#### **B.4 DMA Channel Assignments**

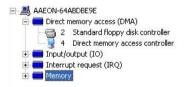

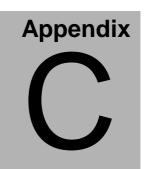

# **Mating Connector**

Appendix C Mating Connector C - 1

## C.1 List of Mating Connectors and Cables

The table notes mating connectors and available cables.

| Connector<br>Label | Function                      | Mating Connector       |                                         | Available<br>Cable            | Cable P/N  |
|--------------------|-------------------------------|------------------------|-----------------------------------------|-------------------------------|------------|
|                    |                               | Vendor                 | Model no                                |                               |            |
| IDE1               | IDE<br>Connector              | Catch<br>Electronics   | 1137-020-40SA                           | IDE Cable                     | 1701400453 |
| SATA1              | SATA<br>Connector             | TECHBEST               | 161S01-025A                             | SATA<br>Cable                 | 1709070800 |
| SATA2              | SATA<br>Connector             | TECHBEST               | 161S01-025A                             | SATA<br>Cable                 | 1709070800 |
| FDD1               | Floppy<br>Connector           | Catch<br>Electronics   | 1137-000-34SA                           | Floppy<br>Disk Drive<br>Cable | 1701340704 |
| LPT1               | Parallel<br>Port<br>Connector | Catch<br>Electronics   | 1147-000-26S                            | LPT Cable                     | 1701260307 |
| FP1                | Front<br>Panel<br>Connector   | JIH VEI<br>Electronics | 21B22564-XXS<br>10B-01G-6/3-V<br>XX     |                               | N/A        |
| FP2                | Front<br>Panel<br>Connector   | JIH VEI<br>Electronics | 21B22564-XXS<br>10B-01G-6/3-V<br>XX     |                               | N/A        |
| USB1               | USB Pin<br>Header             | JIH VEI<br>Electronics | 21B22050-XXS<br>10B-01G-4/2.8           | USB Cable                     | 1709100201 |
| USB2               | USB Pin<br>Header             | JIH VEI<br>Electronics | 21B22050-XXS<br>10B-01G-4/2.8           | USB Cable                     | 1709100201 |
| USB3               | USB Pin<br>Header             | JIH VEI<br>Electronics | 21B22050-XXS<br>10B-01G-4/2.8           | USB Cable                     | 1709100201 |
| CN3                | Audio Pin<br>Header           | JIH VEI<br>Electronics | 21N22050-10S1<br>0B-01G-4/2 .8-V<br>1-G |                               | N/A        |
| ATX2               | 4P Power<br>Connector         | Catch<br>Electronics   | 1121-700-04S                            |                               | N/A        |
| CUPFAN             | FAN<br>Connector              | Catch<br>Electronics   | 1190-700-042                            |                               | N/A        |

## F S B - 9 6 0 H

| FAN1       | FAN<br>Connector              | Catch<br>Electronics   | 1190-700-042                  |                      | N/A        |
|------------|-------------------------------|------------------------|-------------------------------|----------------------|------------|
| USB4       | USB<br>Connector              | HO-BASE                | KS-001V-ANW                   |                      | N/A        |
| LAN1       | Ethernet<br>Connector         | BOTHHAND               | LA1T109D-A-D<br>43 LF         |                      | N/A        |
| LAN2(-G2)  | Ethernet<br>Connector         | BOTHHAND               | LA1T109D-A-D<br>43 LF         |                      | N/A        |
| LAN2 (-EG) | Ethernet<br>Connector         | BOTHHAND               | LU1T516-43 LF                 |                      | N/A        |
| IR1        | IrDA<br>Connector             | JIH VEI<br>Electronics | 21B12050-XXS<br>10B-01G-4/2.8 |                      | N/A        |
| KM1        | Mini-Din<br>PS/2<br>Connector | CONTEK                 | MAN3061F1G4<br>01             | KB/MS<br>Cable       | 1700060192 |
| CN4        | KB Pin<br>Header              | HO-BASE                | 2503-WS-5                     |                      | N/A        |
| COM1       | Serial Port<br>Box<br>Header  | Catch<br>Electronics   | 1147-000-10S                  | Serial Port<br>Cable | 1701260307 |
| COM2       | Serial Port<br>Box<br>Header  | Catch<br>Electronics   | 1147-000-10S                  | Serial Port<br>Cable | 1701100305 |
| VGA1       | CRT<br>Display<br>Connector   | Catch<br>Electronics   | 3125-000-15SB                 |                      | N/A        |